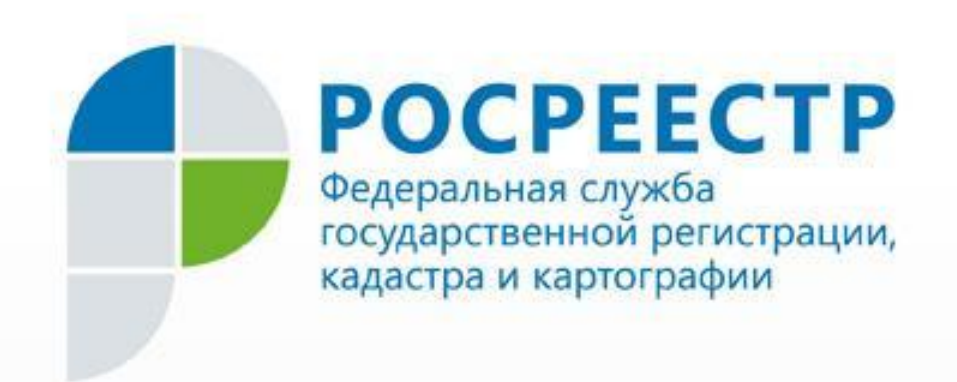

# **Государственная регистрация прав в электронном виде**

Докладчик: начальник отдела эксплуатации информационных систем Галаев Егор Сергеевич

## **Оформление заявления о государственной**

### **регистрации в электронном виде**

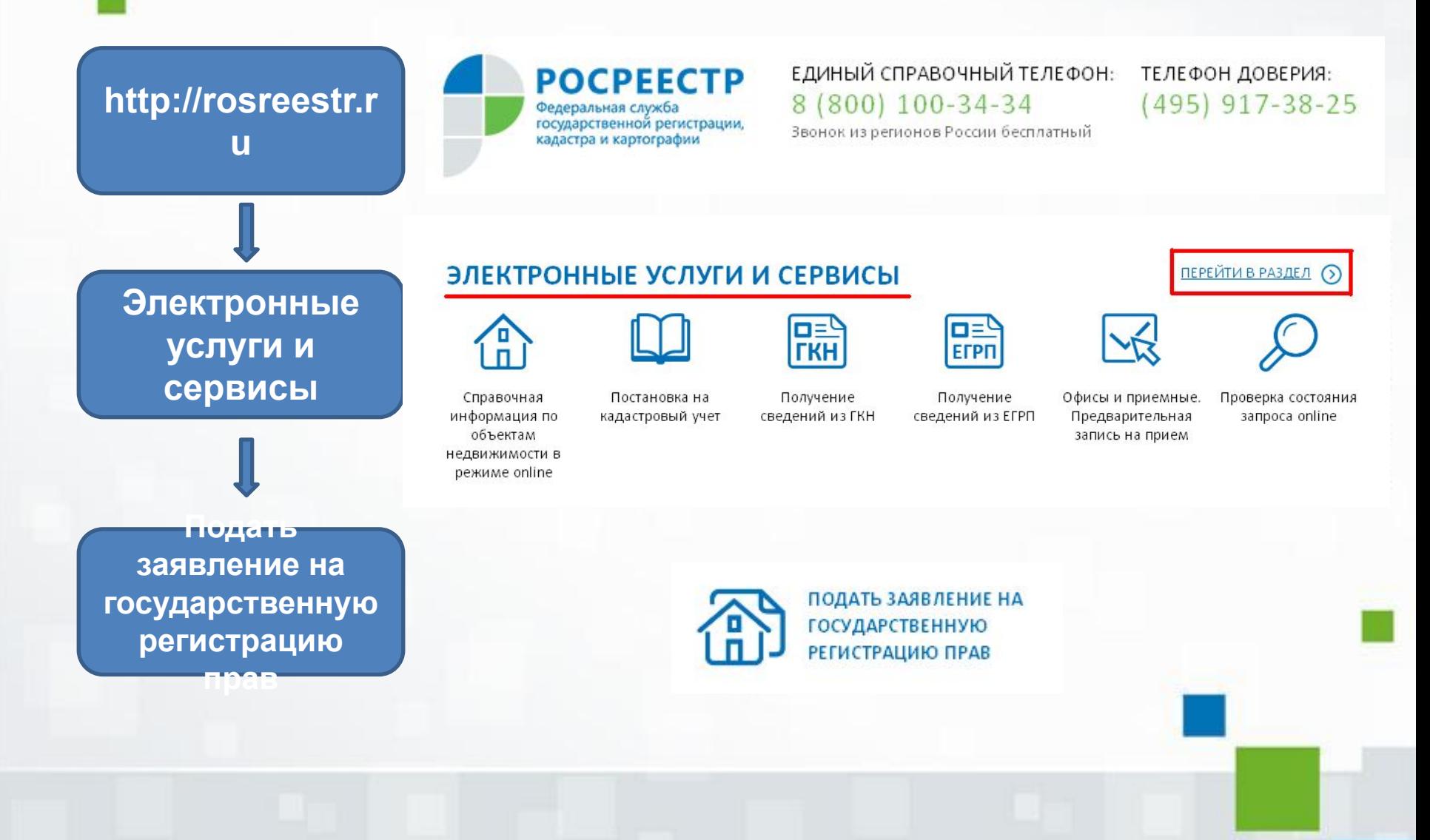

### **Другие действия**

### **Действия с записями ЕГРП**

# **Цель обращения**

**Регистрация сделок**

**Регистрация прекращения прав, ограничений (обременений) прав**

**Регистрация прав, ограничений (обременений) прав**

## **регистрации в электронном виде**

**Оформление заявления о государственной**

### Подать заявление на государственную регистрацию прав

#### Цели обрашения

Регистрация прав, ограничений (обременений) прав

- Ремстрация ранее возникшего (до 31.01.1998) права собственности
- ▶ Регистрация ранее возникшего (до 31.01.1998) иного вещного права
- Регистрация права собственности
- **Регистрация иного вещного права**
- **Регистрация ограничения (обременения) права**
- © Принятие объекта недвижимого имущества вновь во владение, пользование и распоряжение (в собственность)
- © Постановка на учёт бесхозяйных недвижимых вещей

Регистрация прекращения прав, ограничений (обременений) прав

- Регистрация прекращения права собственности
- **В Регистрация прекращения иного вещного права**
- **•** Регистрация прекращения ограничения (обременения) права
- © Погашение регистрационной записи об ипотеке

#### Регистрация сделок

И Регистрация сделки об ограничении (обременении) права

• Регистрация сделки об изменении или расторжении ранее совершенной сделки, соглашения об уступке права требования или переводе долга по ранее совершенной сделке права

### Действия с записями ЕГРП

- © Исправление технической ошибки, допущенной при государственной регистрации прав, в записи ЕГРП
- © Внесение в ЕГРП записи о наличии возражения в отношении зарегистрированного права на объект недвижимости
- © Погашение записи в ЕГРП о наличии возражения в отношении зарегистрированного права на объект недвижимости
- © Внесение в ЕГРП записи о невозможности государственной регистрации перехода, ограничения (обременения), прекращения права на объект недвижимости, зарегистрированного без личного участия собственника (его законного представителя)
- © Погашение записи в ЕГРП о невозможности государственной регистрации перехода, ограничения (обременения), прекращения права на объект недвижимости без личного участия собственника (его законного представителя)
- © Внесение изменений в запись ЕГРП

**Оформление заявления о государственной**

## **регистрации в электронном виде**

**1) Вид объекта недвижимости**

**1 шаг Детали запроса**

**2) Адрес (местоположение) объекта**

**3) Информация о правообладателе**

**4) Контактная информация**

### Подать заявление на государственную регистрацию прав

Регистрация права собственности - права собственности

### Шаг 1 из 4. Детали запроса

Поля, отмеченные знаком \*, обязательные для заполнения

Заполните данные об объекте:

#### Выберите вид объекта недвижимости:

• Земельный участок

**© Здание** 

**• Нежилое помещение** 

**• Сооружение** 

• Жилой дом (объект индивидуального жилищного строительства)

- © Объект незавершенного строительства
- Квартира
- © Предприятие как имущественный комплекс
- **Участок недр**

◎ Объект является земельным участком, предназначенным для ведения личного подсобного, дачного хозяйства, огородничества, садоводства, индивидуального гаражного или индивидуального жилищного строительства

● Объект является земельным участком из земель сельскохозяйственного назначения

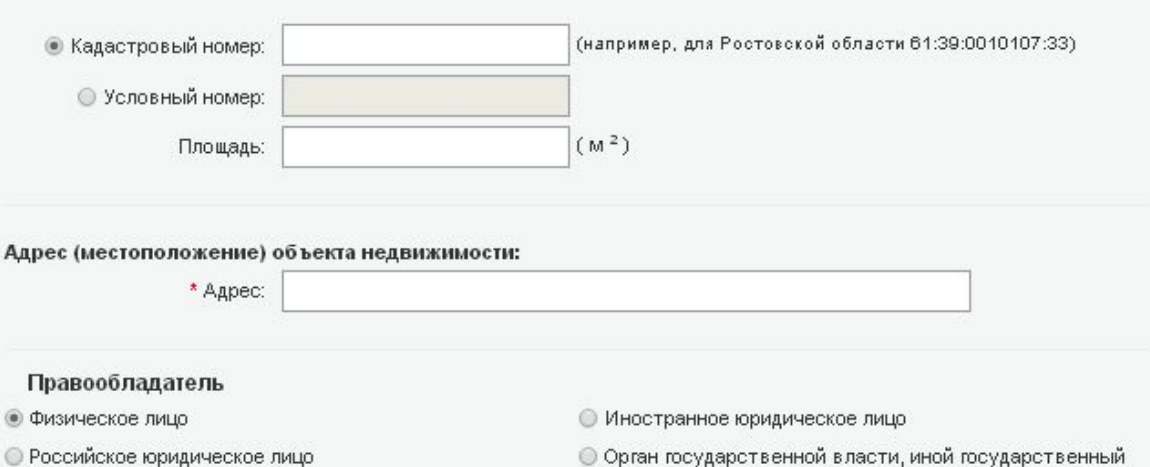

⊜ Орган государственнои власти, инои государственныи орган, орган местного самоуправления

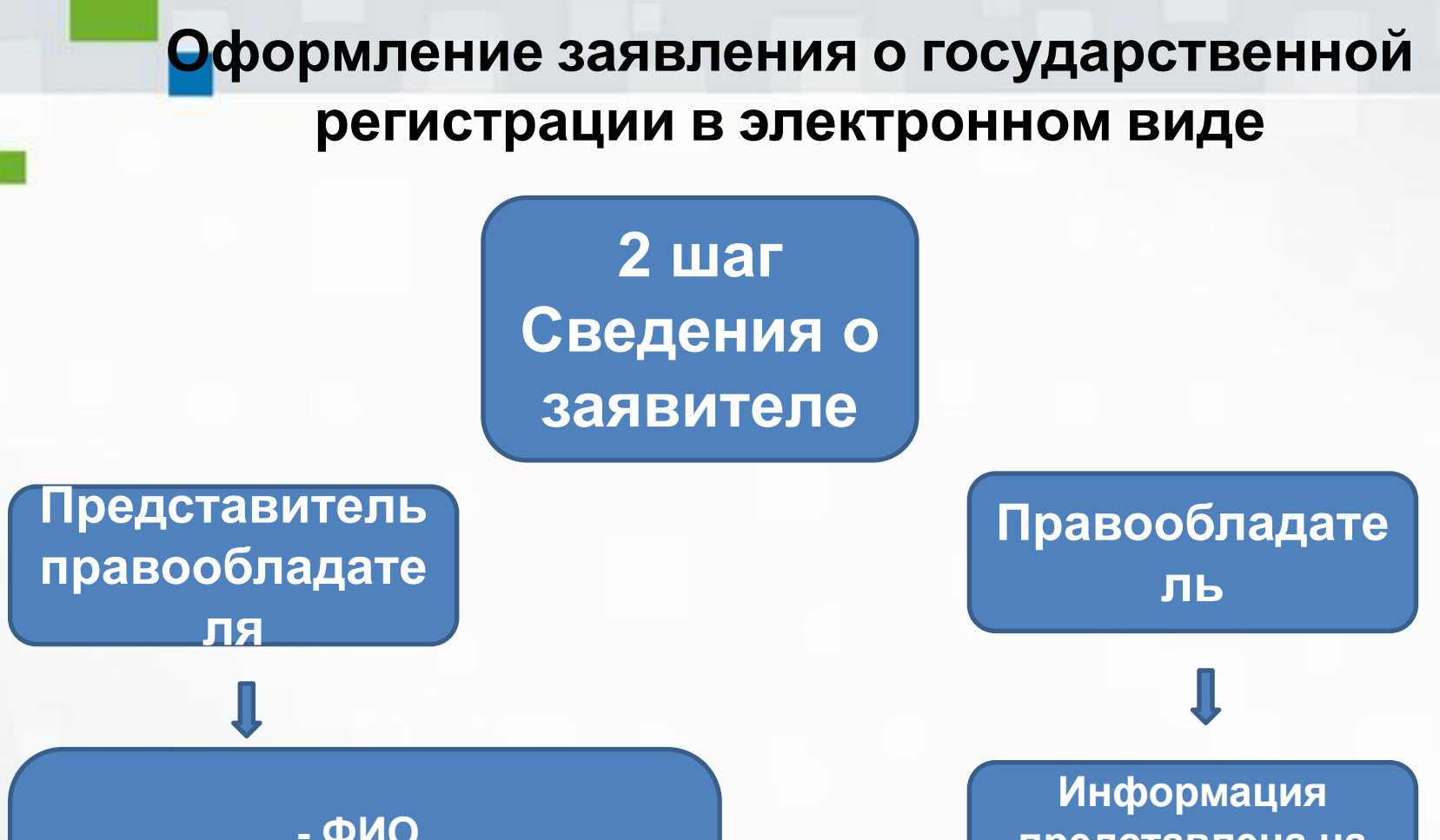

- ФИО - Информация о документе, удостоверяющем личность - Контактная информация

представлена на предыдущем шаге

### Подать заявление на государственную регистрацию прав

Регистрация права собственности - права собственности

#### Шаг 2 из 4. Сведения о заявителе

#### Поля, отмеченные знаком \*, обязательные для заполнения

#### Заявитель

⊙ Правообладатель, сторона сделки, лицо, чье право ограничивается (обременяется), лицо, в пользу которого ограничивается (обременяется) право

• Представитель правообладателя, стороны сделки, лица, чье право ограничивается (обременяется), лица, в пользу которого ограничивается (обременяется) право

#### Представитель

Укажите тип представителя правообладателя, стороны договора:

**•Опекун** 

**•Попечитель** 

©Законный представитель

**•Доверенное лицо** 

• Уполномоченное лицо

**• Иное лицо** 

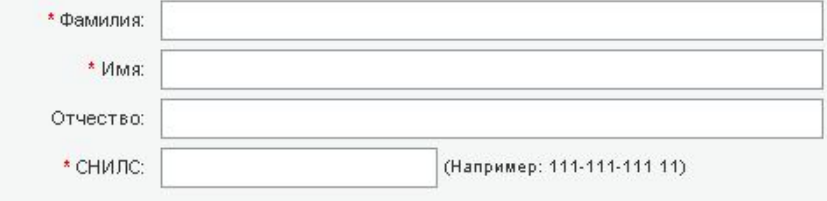

#### Документ, удостоверяющий личность:

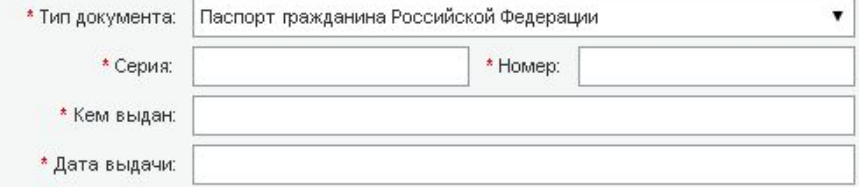

**Оформление заявления о государственной**

### **регистрации в электронном виде**

**Образы документов в формате PDF**

**3 шаг Прилагаемы е документы** 

**Электронные документы в формате XML**

**Электронная подпись в формате SIG** 

### 4. Прилагаемые документы (Шаг 3 из 4)

#### Добавить документ

Поля, отмеченные знаком \* обязательны для заполнения.

Электронные образы документов должны быть приложены в формате pdf. Электронные документы должны быть приложены в формате xml. Документы должны быть приложены в паре с файлами электронной подписи. Файл ЭП должен быть создан в кодировке DER и иметь расширение sig.

При наличии нескольких подписантов все электронные подписи должны содержаться в одном файле с расширением sig.

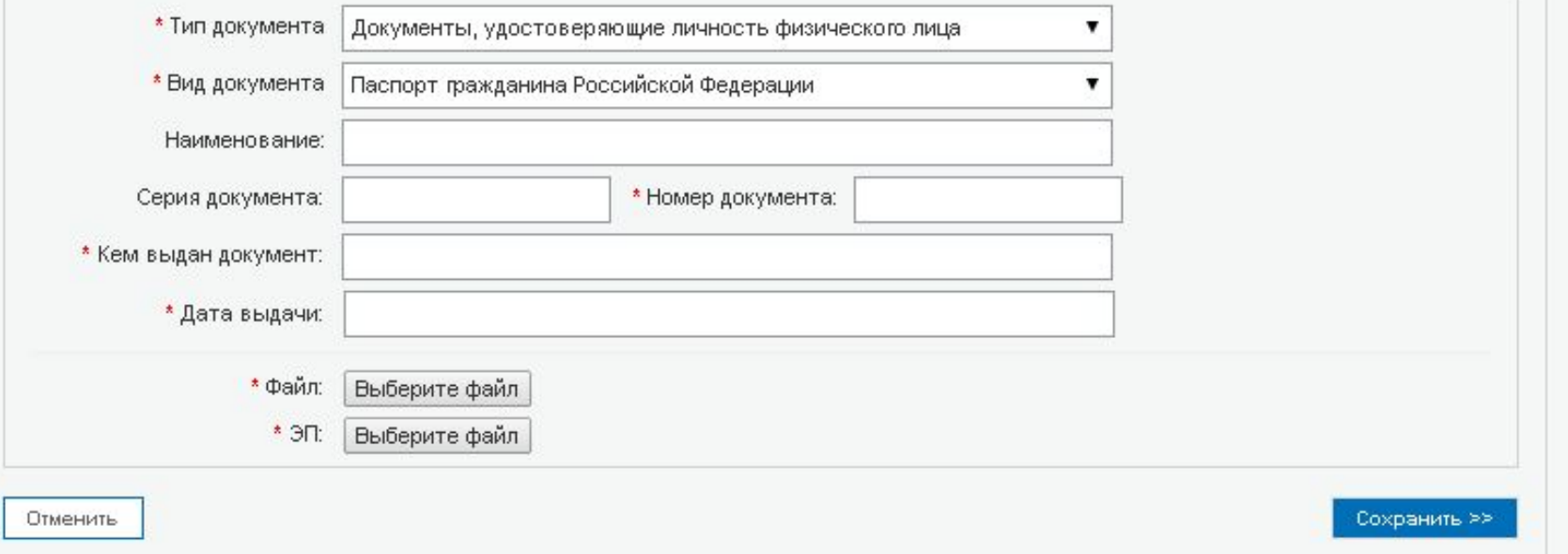

**Отправка заявления о государственной**

### **регистрации в электронном виде**

**Предварительная проверка всех заполненных данных**

**Подписание заявления электронной цифровой подписью**

**4 шаг Проверка данных и отправка заявления**

**Отправка заявления на исполнение**

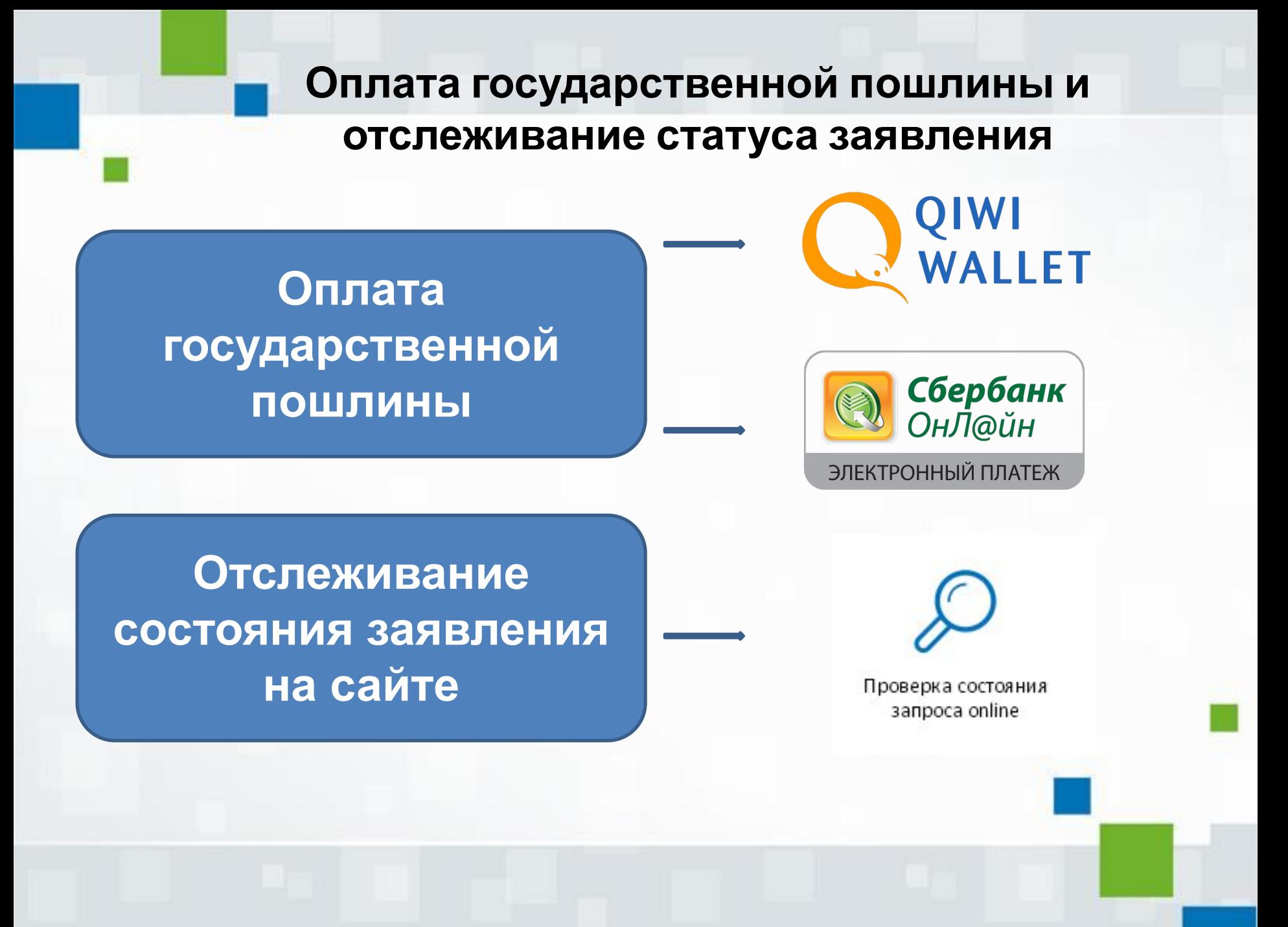

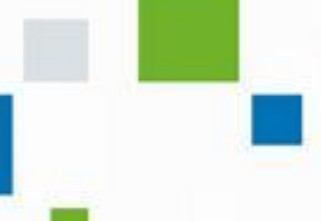

Инструкции по использованию сервиса: http://frs74.ru

- Раздел «Регистрация прав»
- Подраздел «Электронная регистрация»

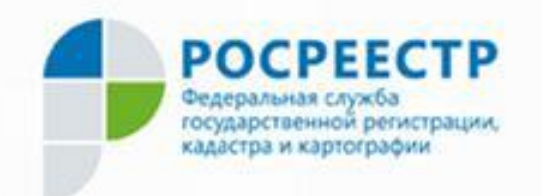

Контакты для вопросов: E-mail: admin.74@rosreestr.ru Тел.: (351) 260-60-48 Галаев Егор Сергеевич